## Introduction to MS Dynamics NAV

**(Item Charges- vedlejší náklady)**

Ing.J.Skorkovský,CSc.

MASARYK UNIVERSITY BRNO, Czech Republic Faculty of economics and business administration Department of corporate economy

# Item Charges-vedlejší náklady

- It enables to post and apply **additional costs**  of various types to :
	- stored away items
	- items which were already sold
	- Item, which were used as a components (part of BOM) of produced products

### **TEXT from Microsoft material**

Manage item charges. Include the value of additional cost components such as freight or insurance into the unit cost or unit price of an item.

## Inventory setup (Nastavení zásob)

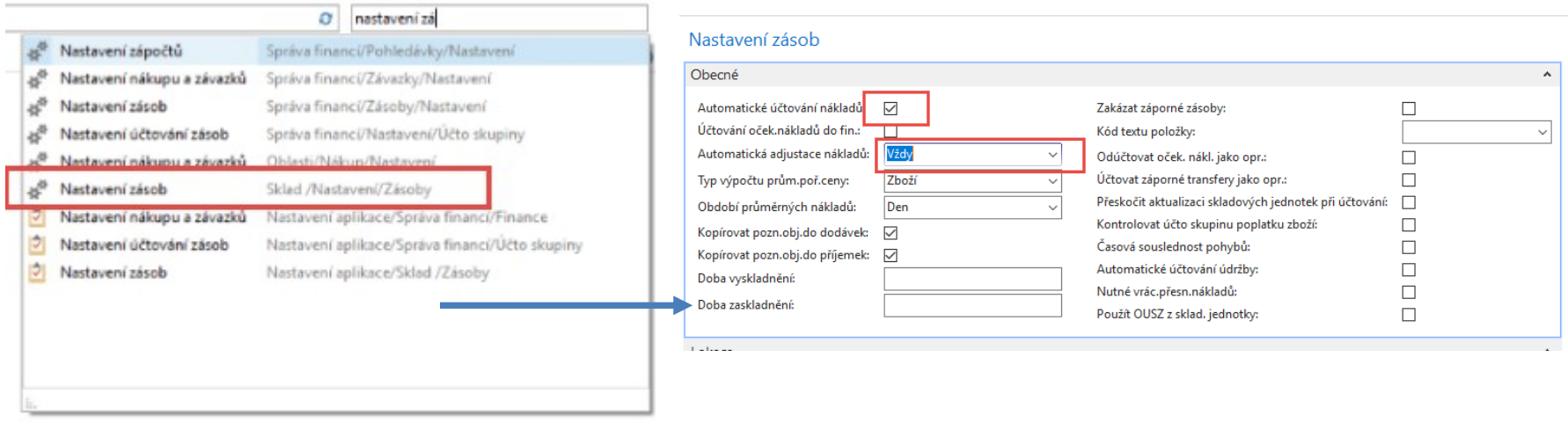

**Automatické účtování nákladů** : zatržení v tomto poli znamená, že program bude používat funkci Automatického účtování spotřeby.

Používáte-li tuto funkci ve chvíli, kdy účtujete zboží na účet zboží, bude program automaticky účtovat na skladový účet, na účet adjustace a na účet spotřeby zboží (NNPZ) ve finančním deníku.

I v případě použití této funkce však bude třeba pravidelně spouštět dávkové úlohy [Adjustace](http://localhost:49000/main.aspx?lang=cs-CZ&content=B_795.htm)  [nákl.](http://localhost:49000/main.aspx?lang=cs-CZ&content=B_795.htm)[-](http://localhost:49000/main.aspx?lang=cs-CZ&content=B_795.htm)[položky zboží](http://localhost:49000/main.aspx?lang=cs-CZ&content=B_795.htm) (nebo použít funkci [Automatická adjustace nákladů](http://localhost:49000/main.aspx?lang=cs-CZ&content=T_313_30.htm)) – **což zde je nastaveno na Vždy** - a [Účtování nákladů na zboží.](http://localhost:49000/main.aspx?lang=cs-CZ&content=B_1002.htm) Používáte-li pouze funkci Automatické účtování nákladů, nebude v případech, kdy neznáte cenu zboží v okamžiku jeho prodeje, váš skladový účet přesný. Jedná se například o případ, kdy prodáváte ještě před nákupem.

## Inventory setup (Nastavení zásob)

### **Inventory Setup**

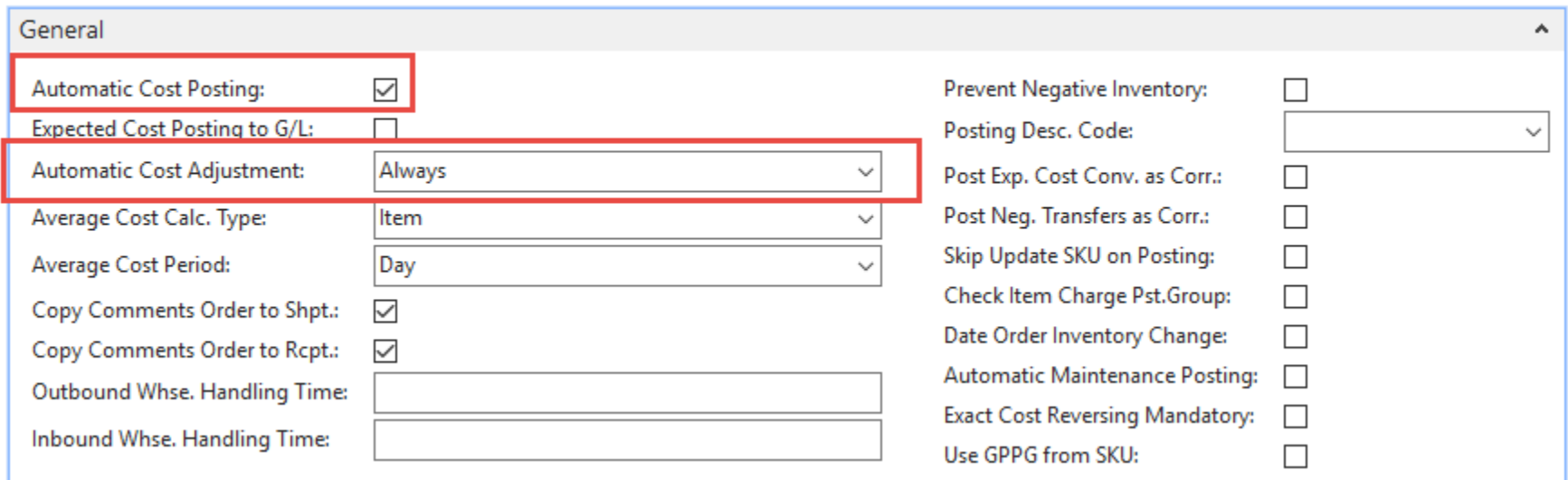

**Automatic Cost Posting :** Specifies that the Automatic Cost Posting function is used. If you use this function when posting items to an item account, the program will automatically post to the inventory account, adjustment account and COGS account in the general ledger. If you use this function, however, it is still necessary to run the [Adjust Cost -](http://localhost:49000/main.aspx?lang=en&content=B_795.htm) [Item Entries](http://localhost:49000/main.aspx?lang=en&content=B_795.htm) (or use [Automatic Cost Adjustment\)](http://localhost:49000/main.aspx?lang=en&content=T_313_30.htm) – **we do have it** - and [Post Inventory Cost to G/L](http://localhost:49000/main.aspx?lang=en&content=B_1002.htm) batch jobs periodically. If you only use Automatic Cost Posting, your inventory account will not be accurate in cases where you do not know the cost of items at the time of sale. For example, if you sometimes sell before buying.

## Vytvoření nové karty

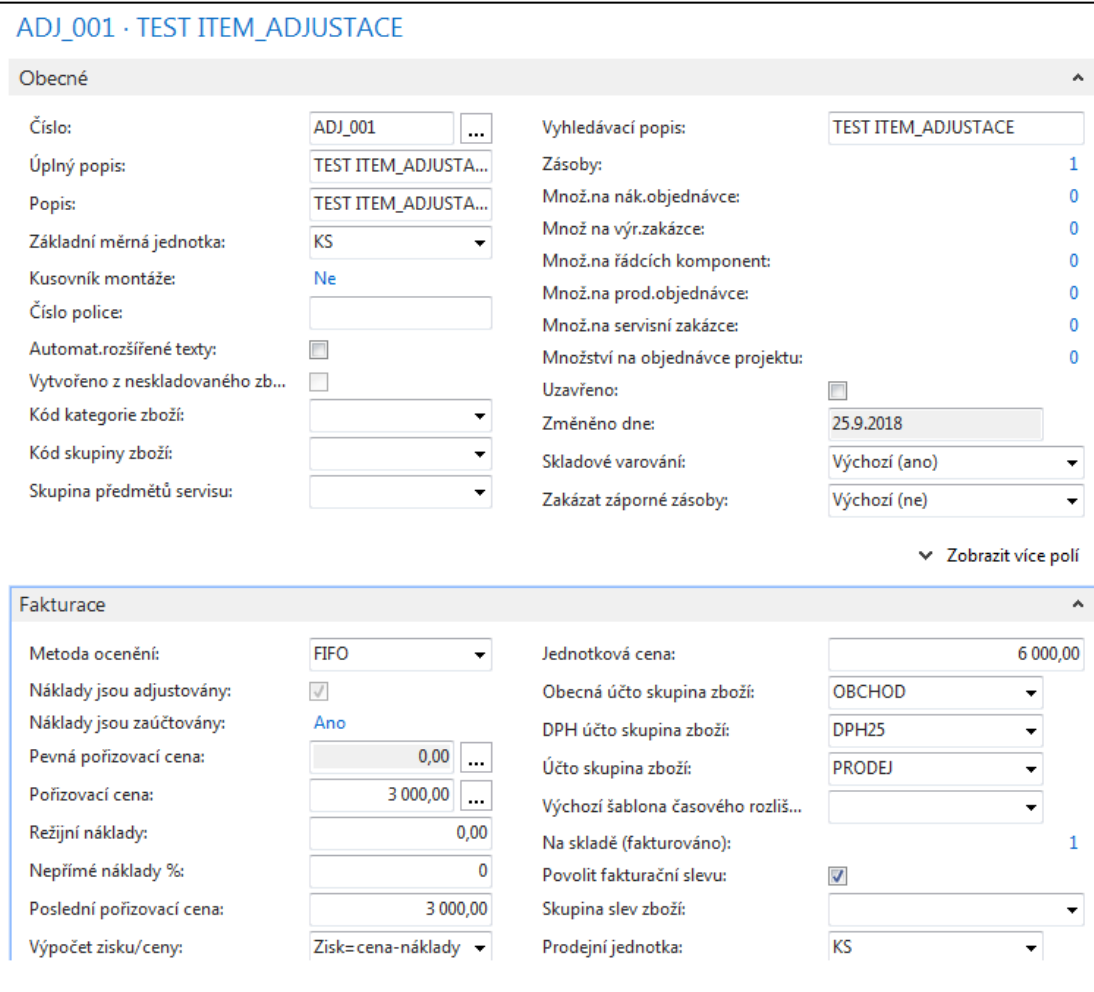

### **Položky po provedení nákupu 1 ks našeho zboží za 3000 Kč**

### Nákup zboží s nákladem 3000 (131500|321)= (Nákupní účet|Dodavatel)

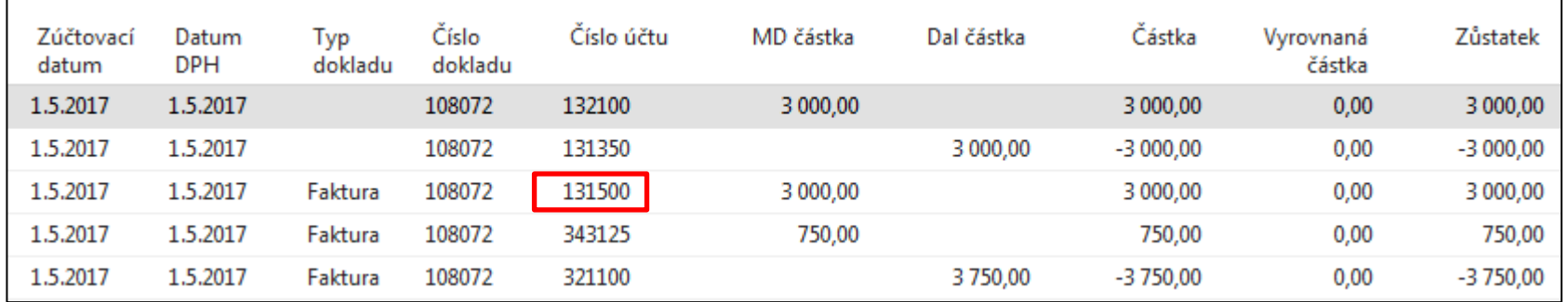

131500= nákupní účet 131350 = přímé náklady 132100= účet zásob

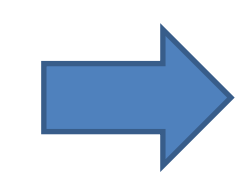

The cost adjustment forwards any cost changes from inbound entries, such as those for purchases or production output, to the related outbound entries, such as sales or transfers

Adjustace nákladů (bude probírána v samostatné lekci) přenáší jakoukoliv změnu nákladů ze vstupních položek (nákup, výroba) k navazujícím (vyrovnávajícím) výstupním položkám (prodeje, transfery)

## Hodnota skladu

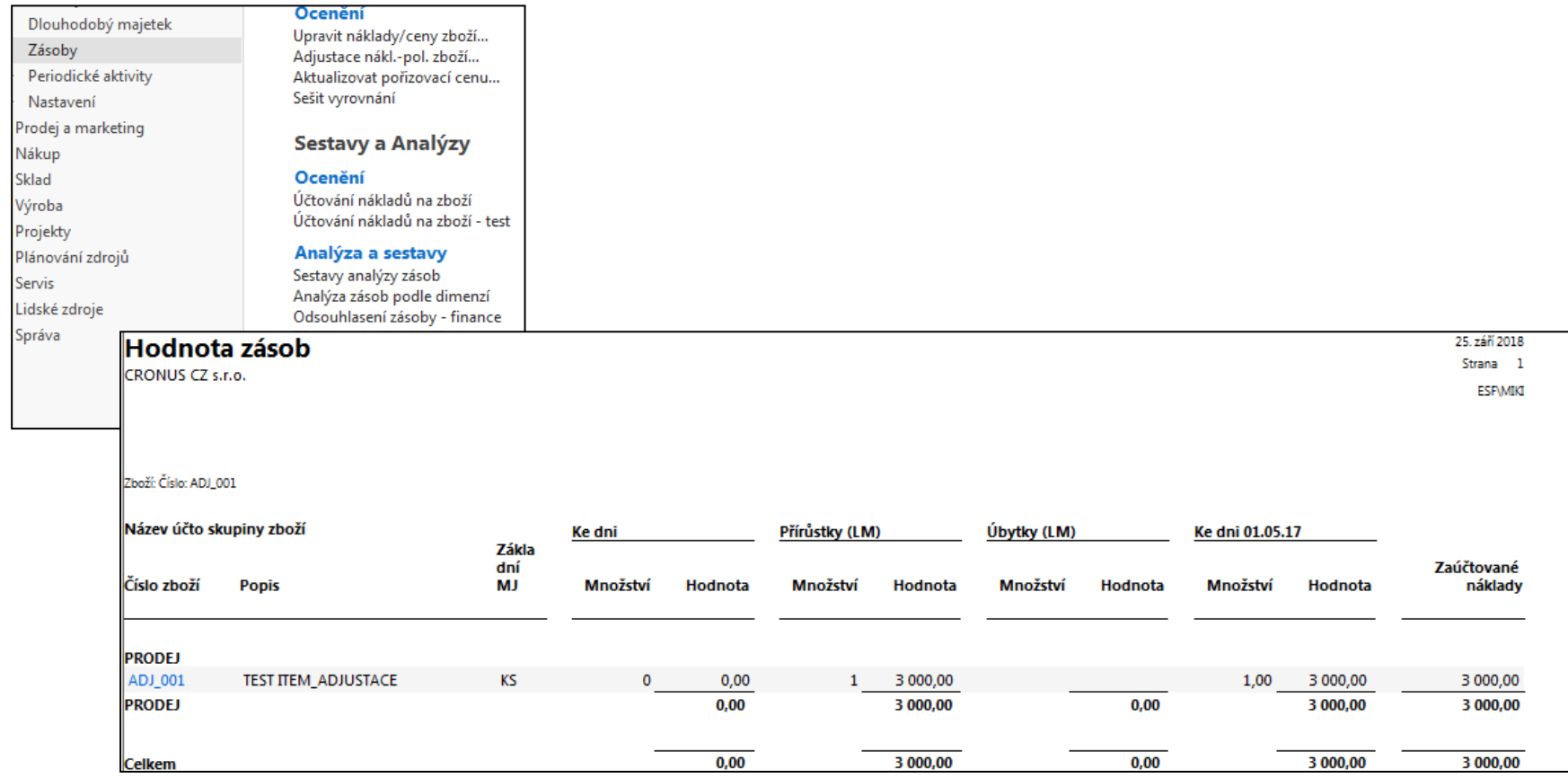

# Položky skladu a položky ocenění

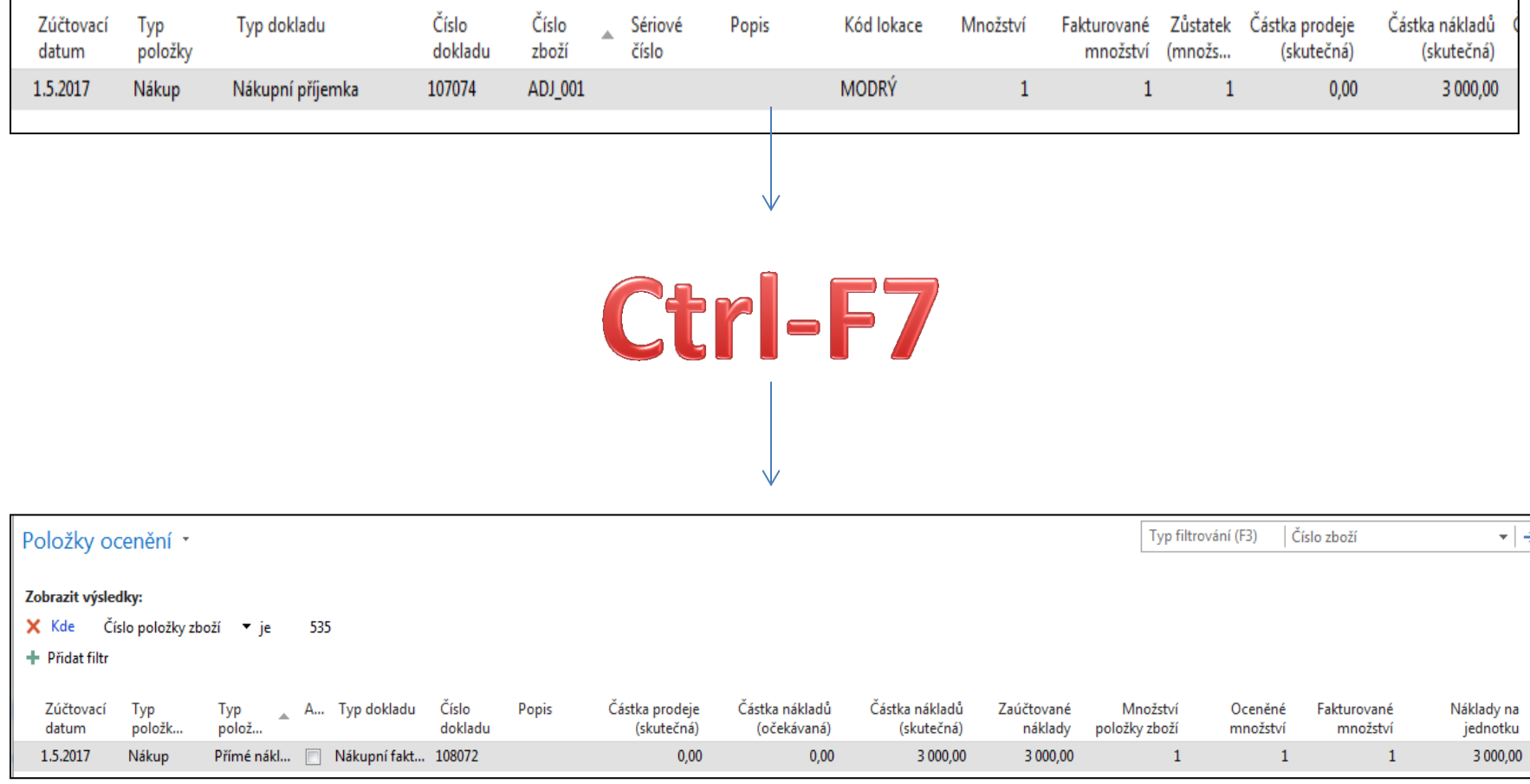

# Value Entry explanantion

- This window shows all amounts relating to an item
- Every time you post an order, invoice or credit memo as invoiced, revalue an item or do anything else that means a change in value for items in your inventory, the program creates one or more value entries.
- Changes in quantity on inventory are stored **as quantity postings** in the **Item Ledger Entry** table.
- When the inventory is reconciled with the general ledger, G/L entries are created on the basis of **Value entries**. The amount to be posted to general ledger is calculated from the value entry as:

### **Cost Amount (Actual) - Cost Posted to G/L.**

## Parametry poplatků

#### Oblasti

#### Správa financí Finance Bankovní správa Pokladna Nákladové účetnictví Cash flow Pohledávky Závazky

Dlouhodobý majetek

#### Zásoby

- **D** Periodické aktivity
- ▷ Nastavení
- Prodej a marketing Þ.
- ▷ Nákup
- $\triangleright$  Sklad
- ▷ Výroba Projekty Plánování zdrojů
- $\triangleright$  Servis
- Lidské zdroje
- $\triangleright$  Správa

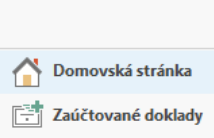

Oblasti

#### Zásoby

#### Ocenění

Účtování nákladů na zboží Účtování nákladů na zboží - test

#### Analýza a sestavy

Sestavy analýzy zásob Analýza zásob podle dimenzí Odsouhlasení zásoby - finance Dimenze zboží - detaily Dimenze zboží - celkem

#### **Sestavy**

Hodnota zásob Hodnota zásob - vl.výroba Zásoby - přehled Ocenění zásob - spec. nákladů Rozdělení podílů nákladů Skladba stáří zboží - hodnota Žurnál zboží - ocenění Seznam fyzické inventury Stav Zaúčtovaný doklad zásob Doklad o fyzické inventuře Výpočet daně za obaly

#### **Administrace**

#### Analýza a sestavy

#### Nastavení

Typy analýz Šablony řádků analýzy zásob Šablony sloupců analýzy zásob Pohledy analýzy zásob

#### Nastavení

Nastavení zásob Poplatky za zboží Kategorie zboží Metody zaokrouhlení

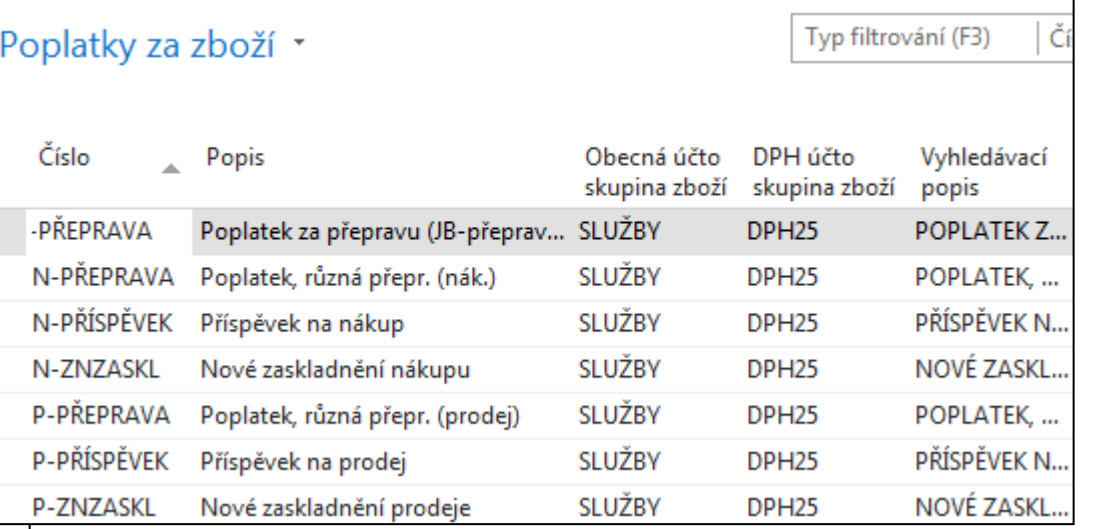

# Nákupní řádek dopravce zboží ADJ

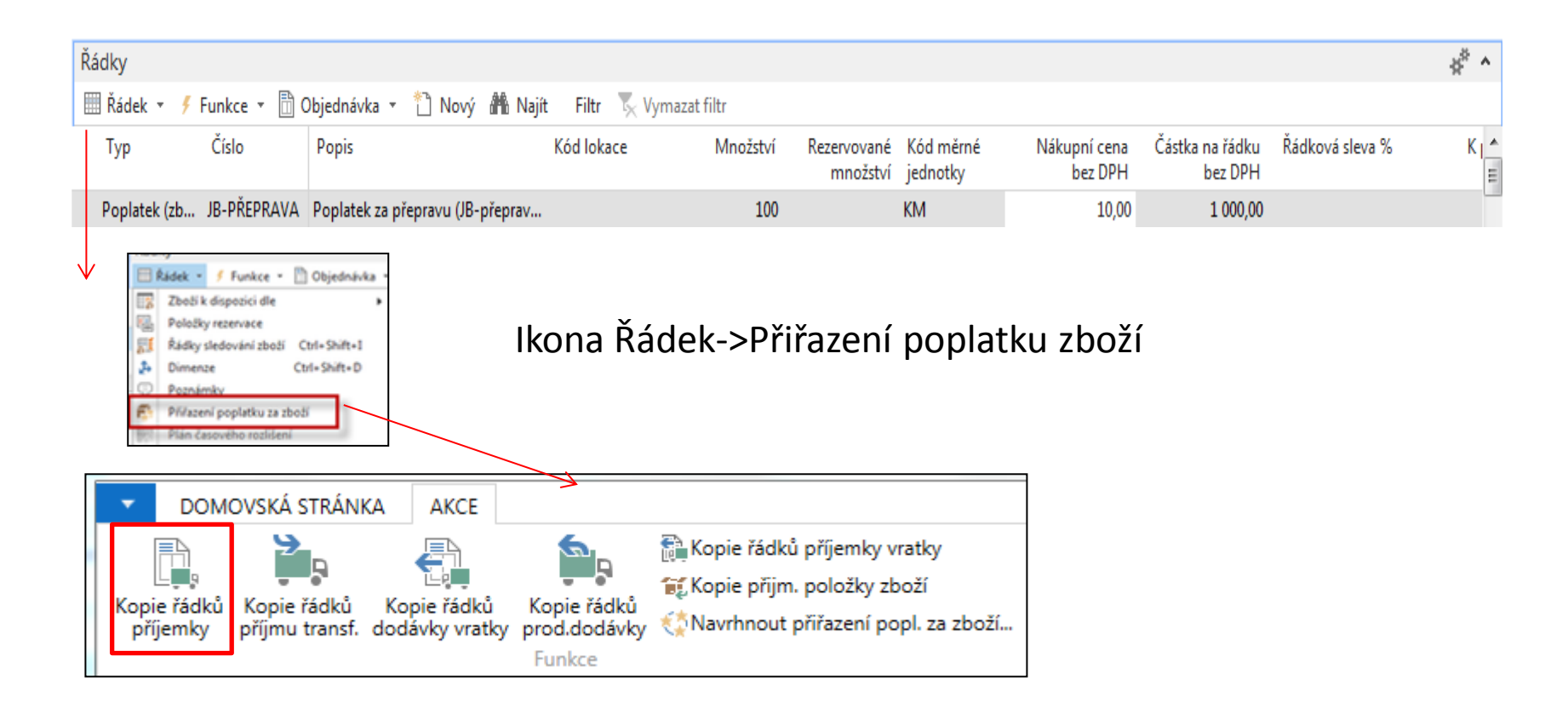

### **Přiřazení vedlejšího nákladu (poplatku)- výběr dokumentu**

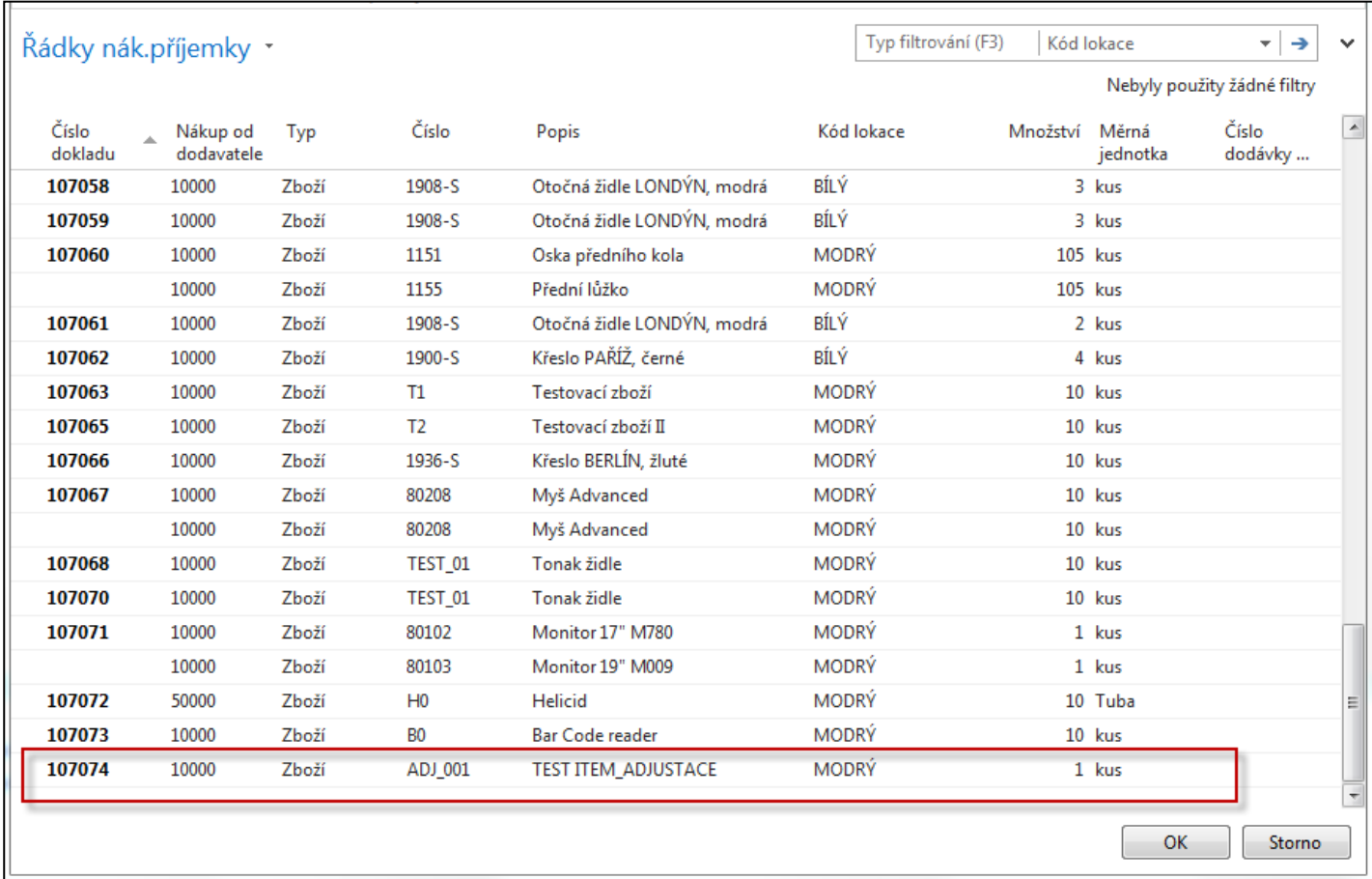

### **Přiřazení vedlejšího nákladu (poplatku)**

### 1 akce -> ruční doplnění Množství k přiřazení = 1

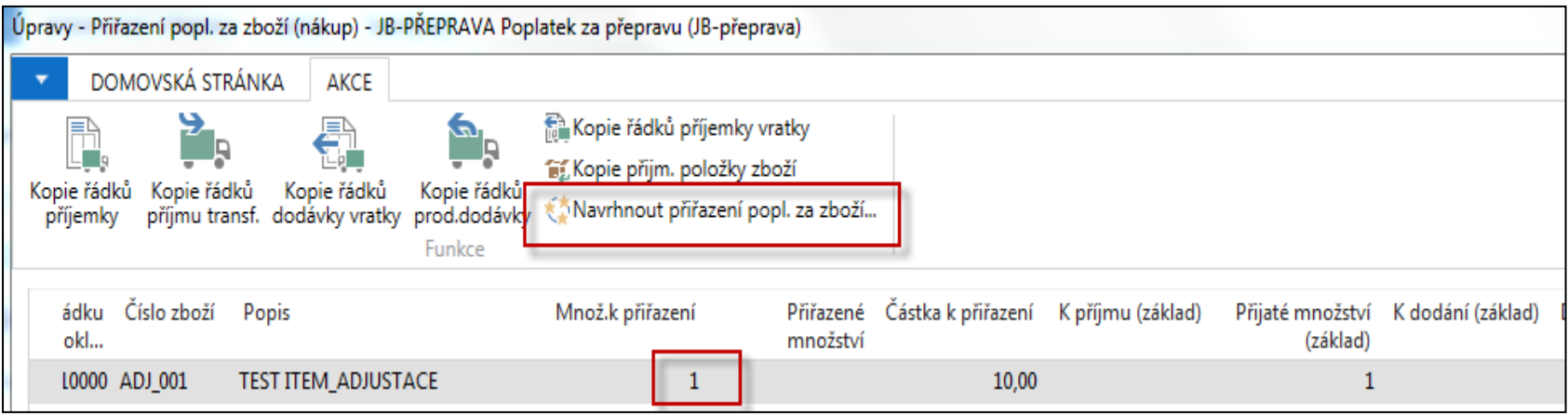

### 2 akce -> Návrh přiřazení poplatku za zboží

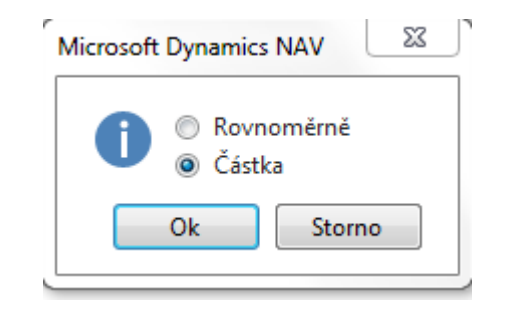

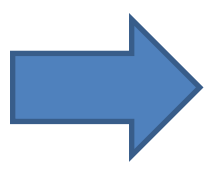

## **Přiřazení vedlejšího nákladu (poplatku)**

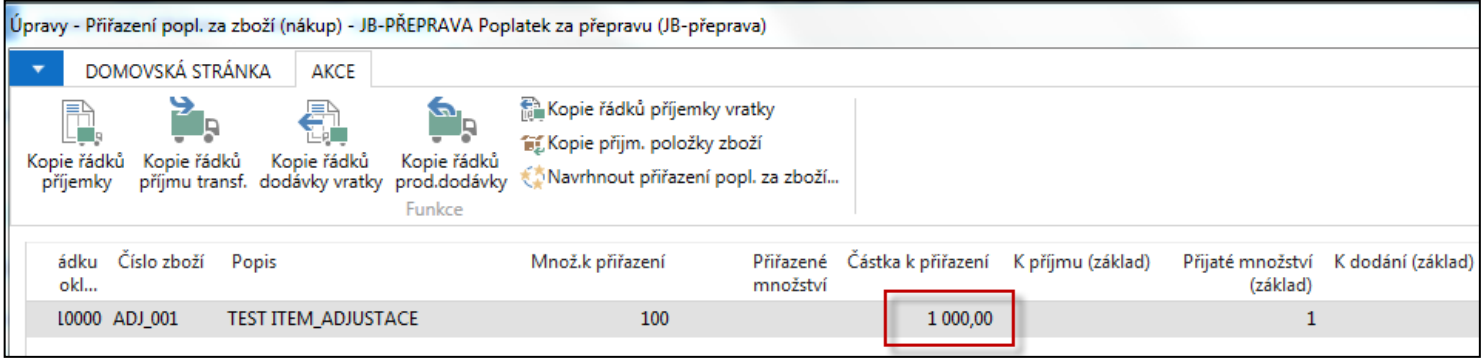

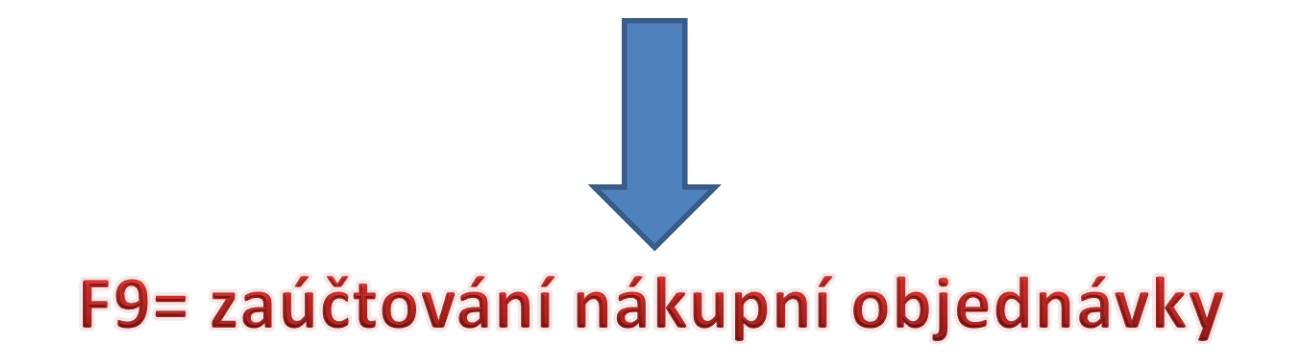

# Karta zboží po přiřazení poplatku

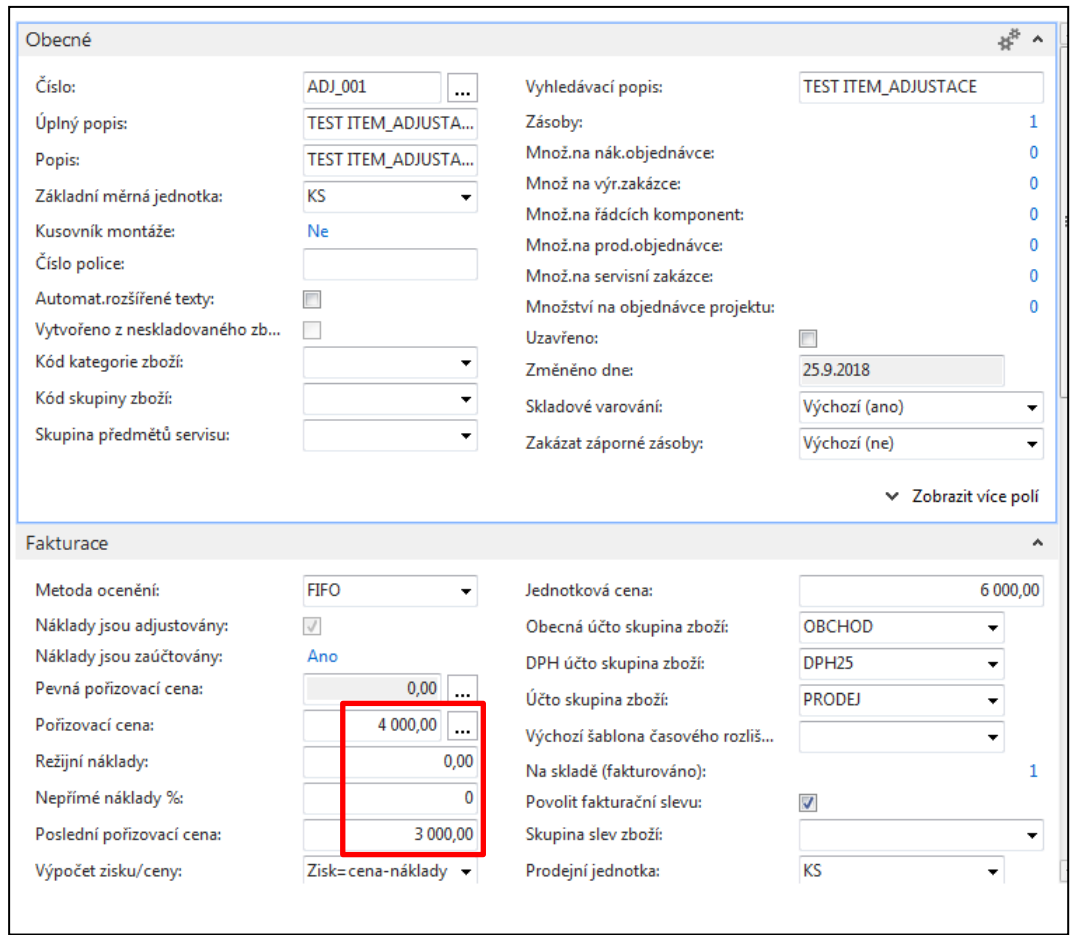

# Položky zboží a ocenění

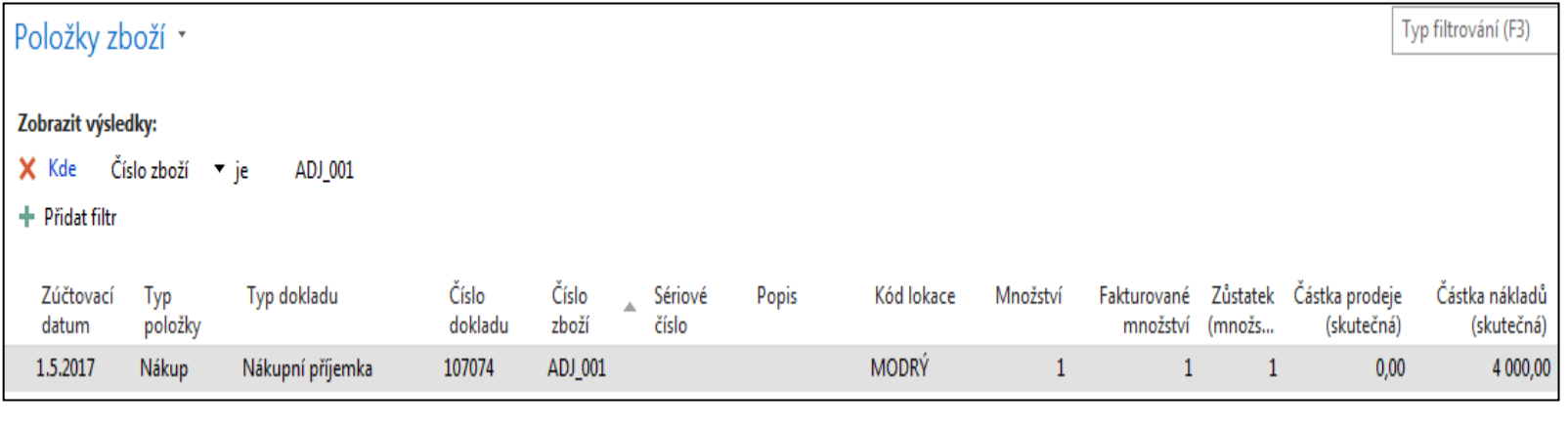

### Položky ocenění

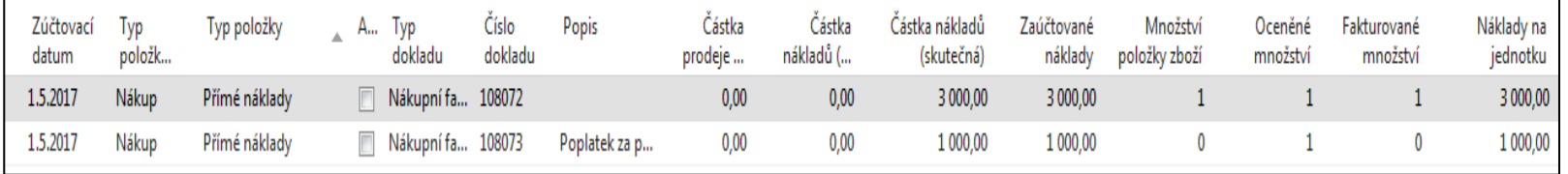

## Hodnota skladu

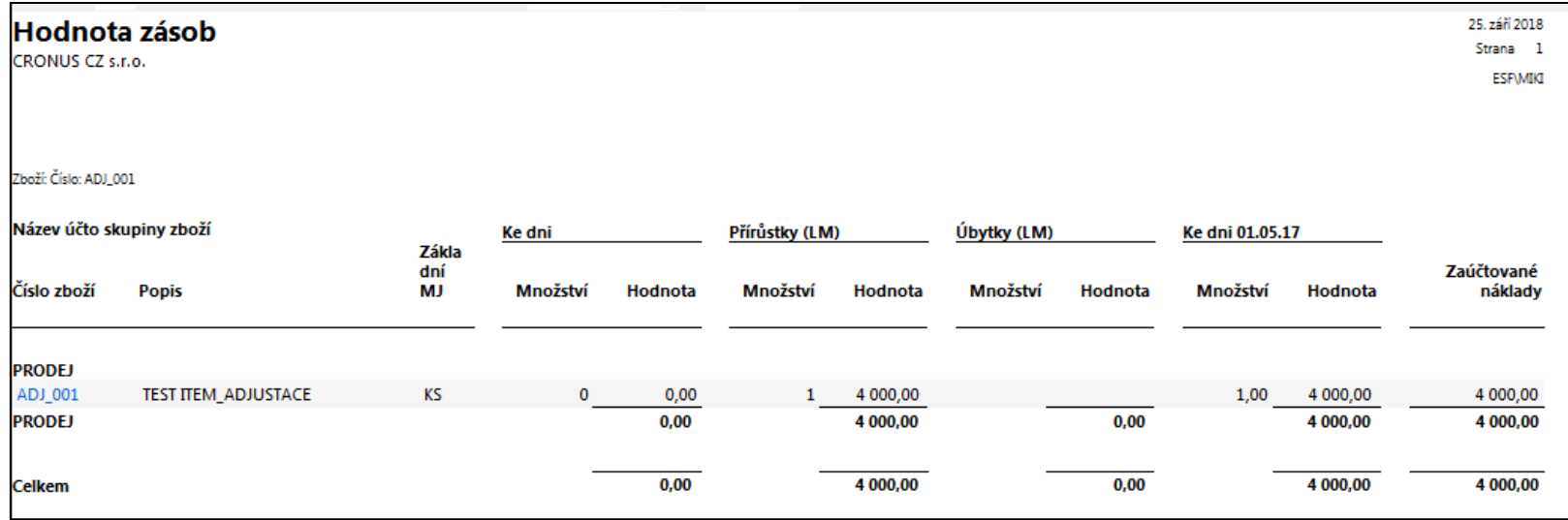

# Věcné položky

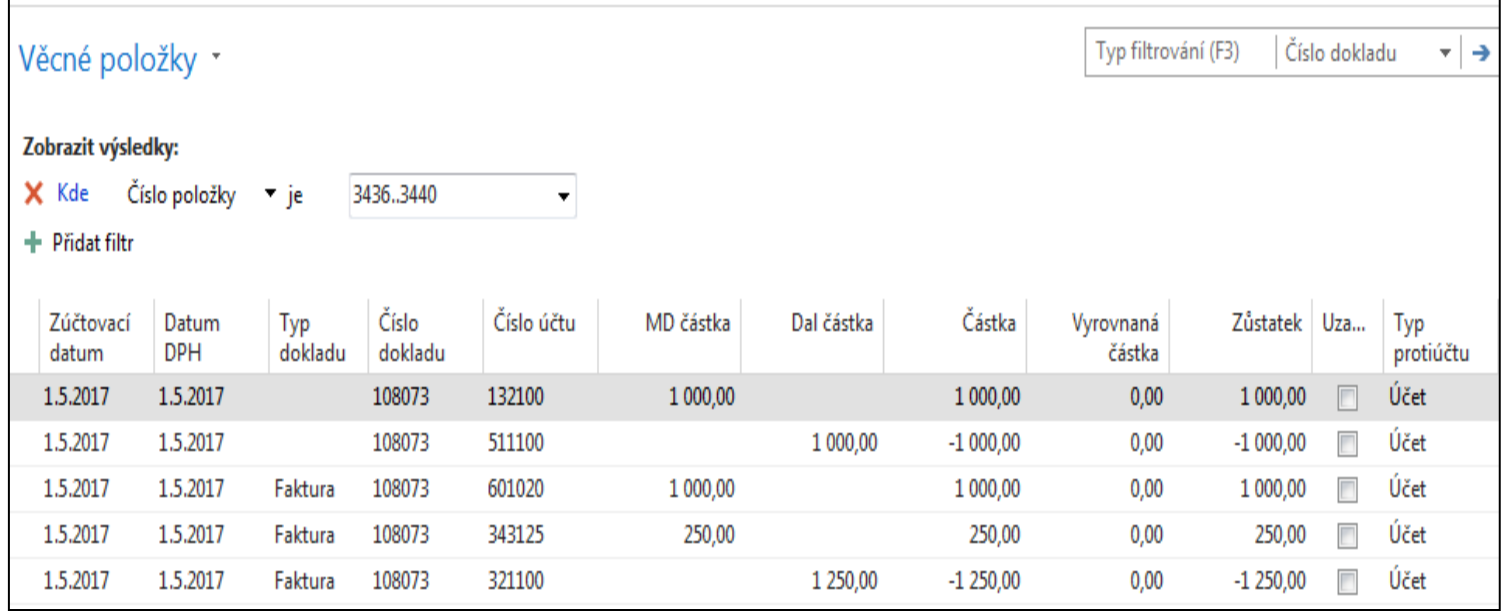

# G/L Entries

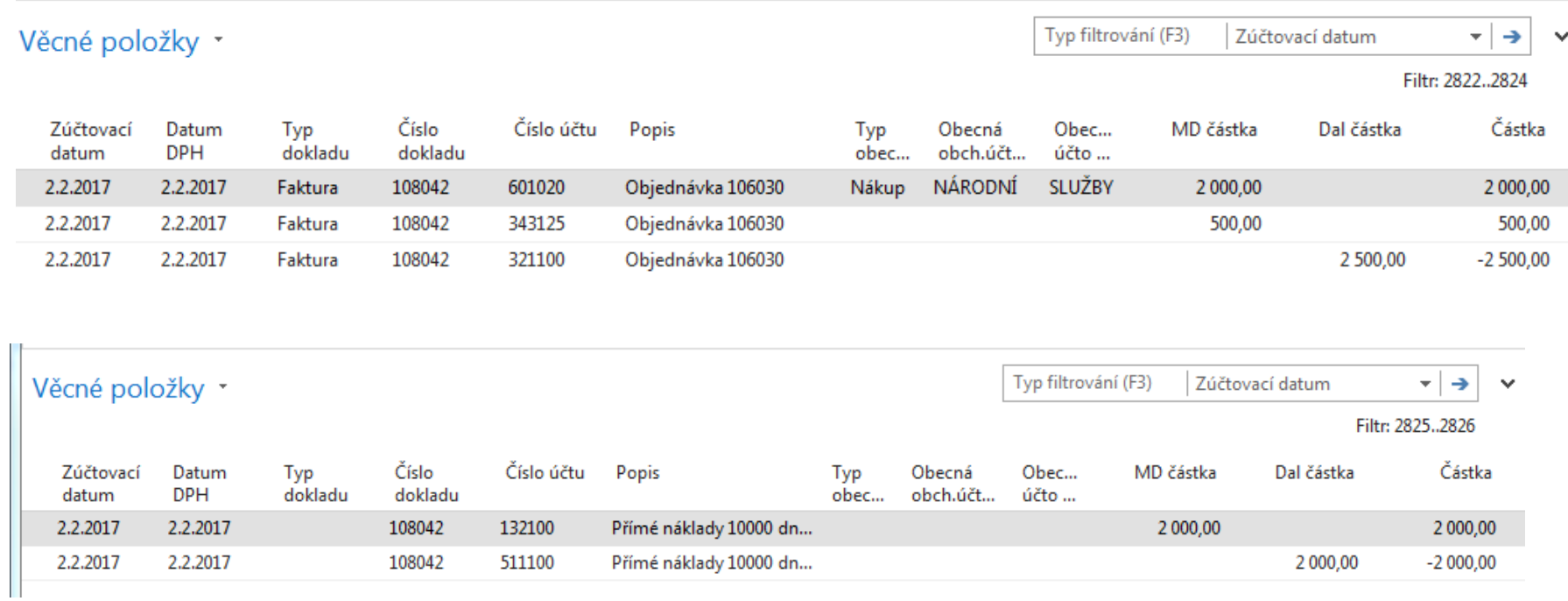

## Konec lekce

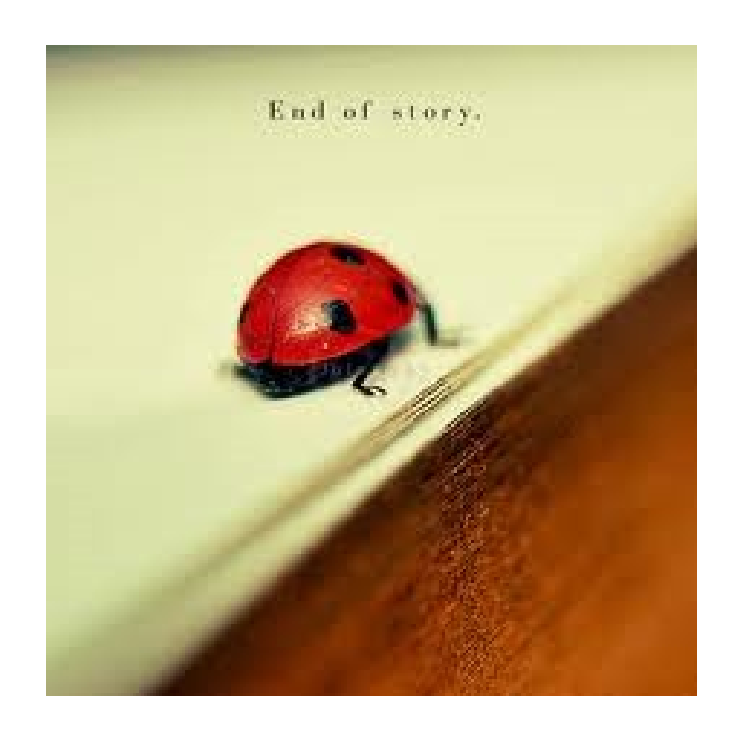